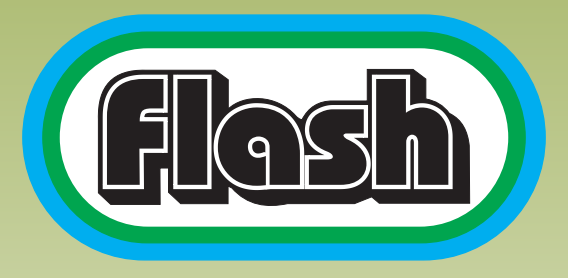

*Reliable & Innovative*

# GPS VEHICLE TRACKING SYSTEM

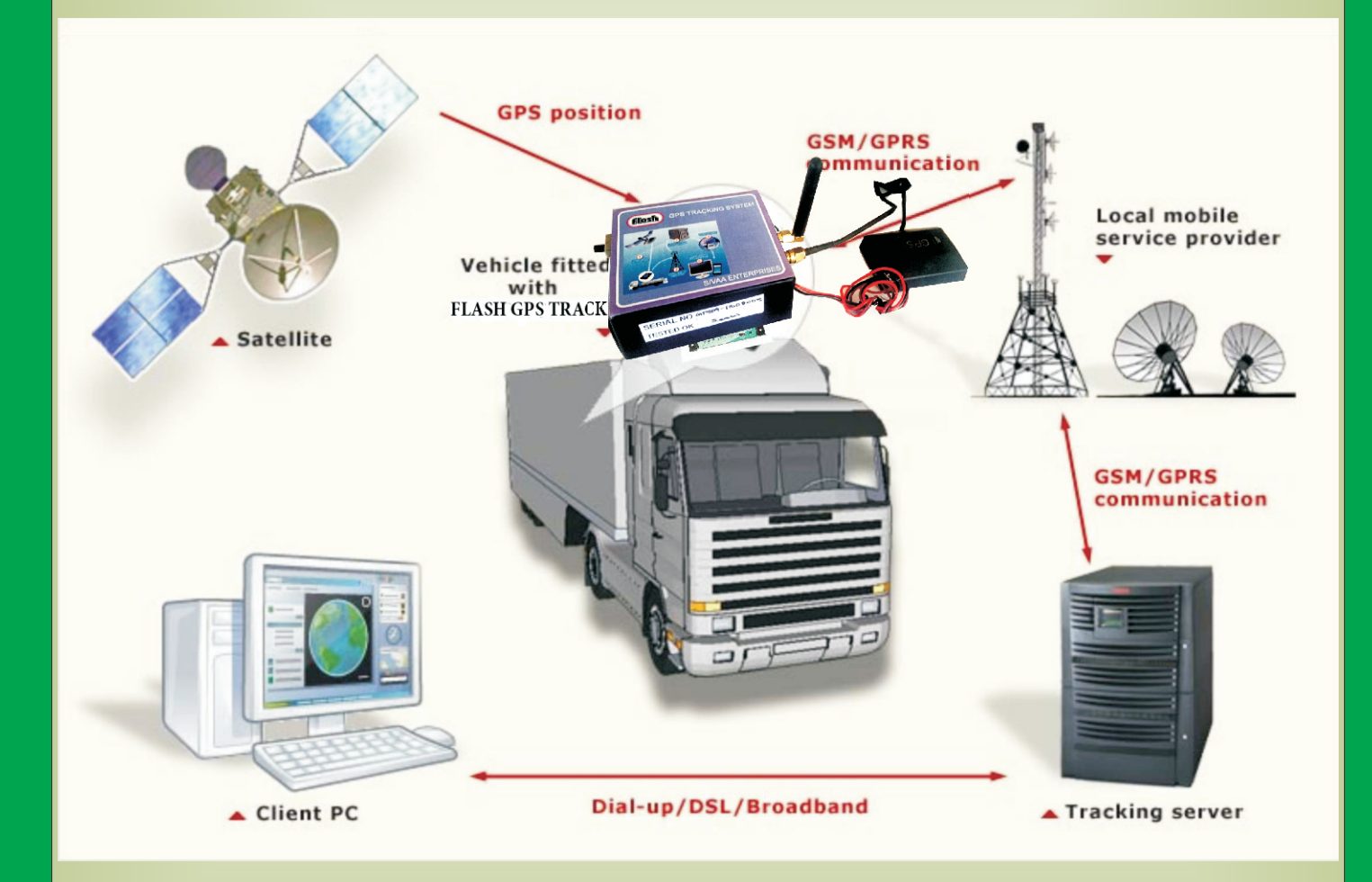

# **SIVAA ENTERPRISES**

**334/1F, Agarwal School Road, KNG Pudur Pirivu, Thadagam Road, Coimbatore - 641 108. Tamilnadu, INDIA. Mob : 73730 35781, www.smartpanels.in www.flashcbe.com**

**Example 3 Fiash GPS tracking system** is an Advanced system that helps in tracking of any vehicles. This device can be easily fixed inside the vehicle and that vehicle can be monitored from any where. This device sends the details of the vehicle's location to the owner through sms. This vehicle can also be monitored lively through our server.

## **Simcard Insertion Procedure:**

 To load the sim card into the tracking device, Load the sim into the sim slot directly till the sim get locked properly. To eject the sim just press the sim card with apointed device , then the sim will be ejected automatically.

### **Wiring:**

Connect the given GPS antenna in the connector. Now

- 1.) connect the **R**ed wire in +ve of the vehicle's battery.
- 2.) connect the **B**lack wire in -ve of the vehicle's battery.

# . **SMS codes:**

PASS\_1234 to become the owner of the gps device .

**No2\_XXXXXXXXXX**(10 digit mob number) to add second owner.

No3 XXXXXXXXXX<sup>(10 digit mob number) to add third owner.</sup>

**Total time** to know the Run time and Total time.

**Gps** to know the current vehicles position.

**Veh\_no\_** to register the vehicle number.(<16 letters)

**Name\_** to register the name of the vehicle(<16 letters)

**Time\_DD\_MM\_YY\_HR\_MIN\_SEC** to set the correct date and time.

**Missed Call:** through missed call also you can get the GPS location of the vehicle.

#### **Battery:**

 The GPS device consists of inbuilt battery which keeps the device working for more than two days.A small toggle switch is provided in the kit to turn on or off the battery. Always keep the battery switch on.

### **Live Monitoring:**

 To monitor the GPS fixed vehicle live you need to buy an account from us. By logging in to your account you can monitor the vehicle lively using your mobile or laptop through our server.

**Steps for Accessing Server:**

**goto: http://www.flashgps.com/flash/**

1.) SIVAA ENTERPRISES page will be opened.

2.) In Login page. Please type the User Name and Password provided by our company.

3.) Now the tracking page will be opened.

4.) Click Map and under that click location.

5.) Now select the Device which you want to monitor and click submit.

6.) To view the History of the device click Map and under that click History.

7.) Now select the device you want to view and enter the from and to date and time and click submit

8.) Now you can get the history of your vehicle from the selected date

9.) After Live tracking monitoring is over click logout to sign out from that session.

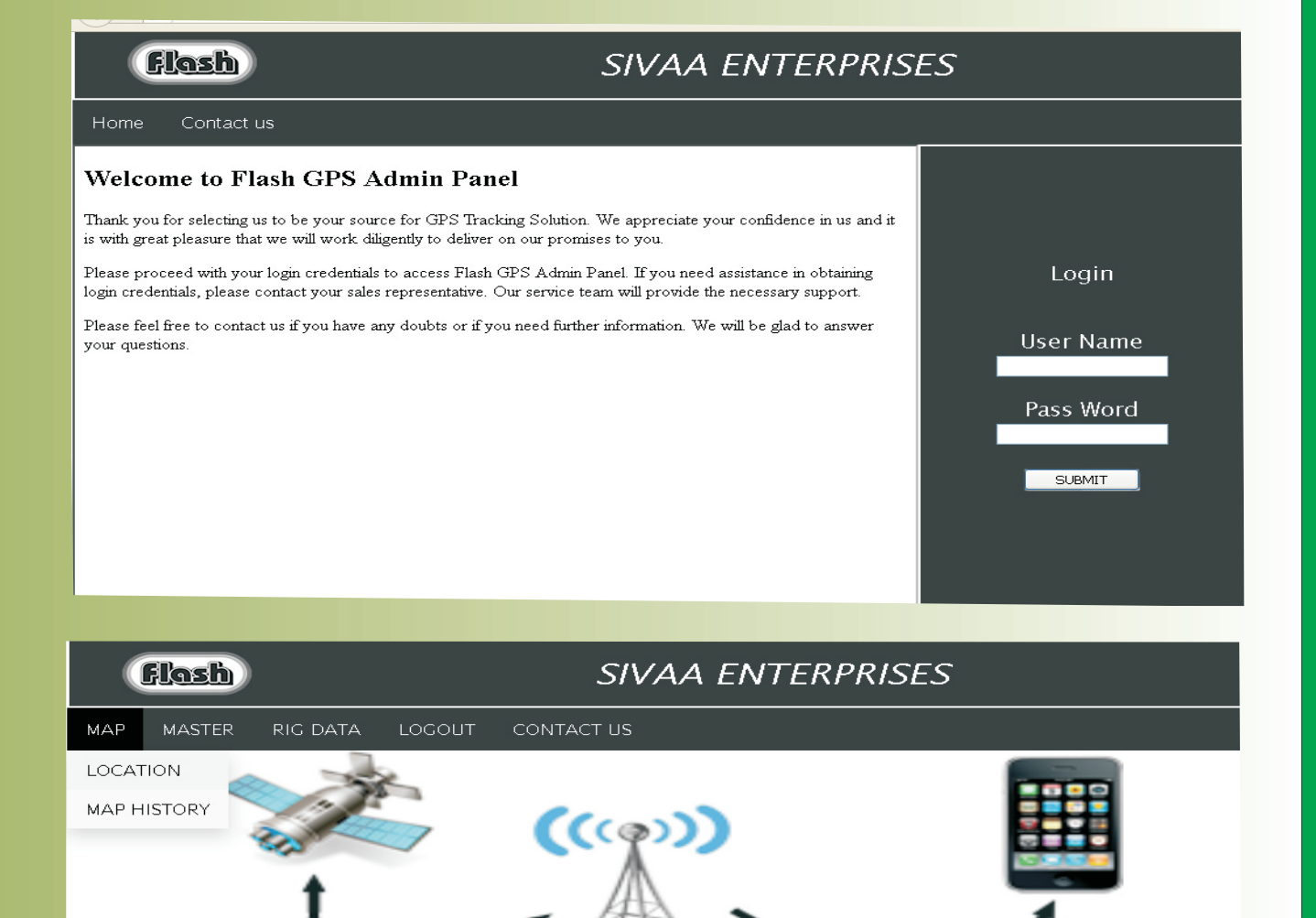

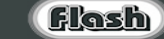

www.flashgps.com/flash/showmap.php

#### **SIVAA ENTERPRISES**

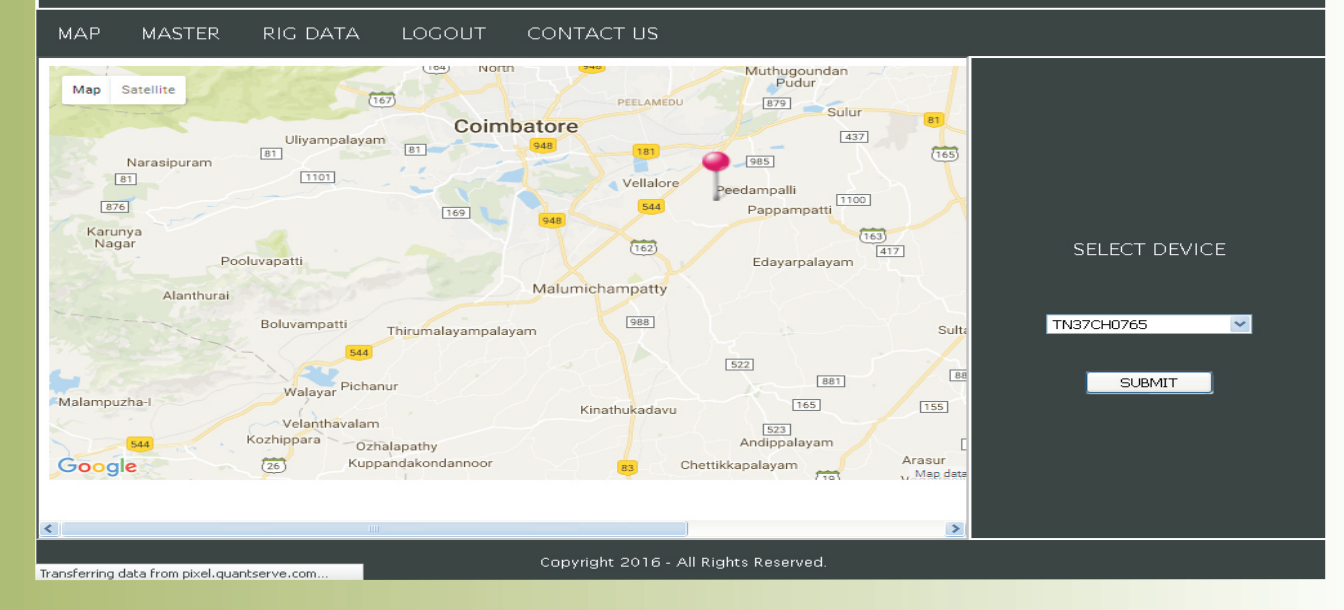